## **Assistent zur Anlage von Plattform-Artikeln**

## **Information**

Der Assistent steht ab der Version 6101 für büro<sup>+</sup>/ ERP-complete zur Verfügung.

Zur Anlage mehrerer Plattform-Artikel über einen automatischen Lauf, steht ein Assistent zur Verfügung.

Unter E-COMMERCE - <PLATTFORM> - Register: "<Plattform>-Artikel" wird der Assistent über die Schaltfläche: WEITERE - PLATTFORM-ARTIKEL ANLEGEN... gestartet.

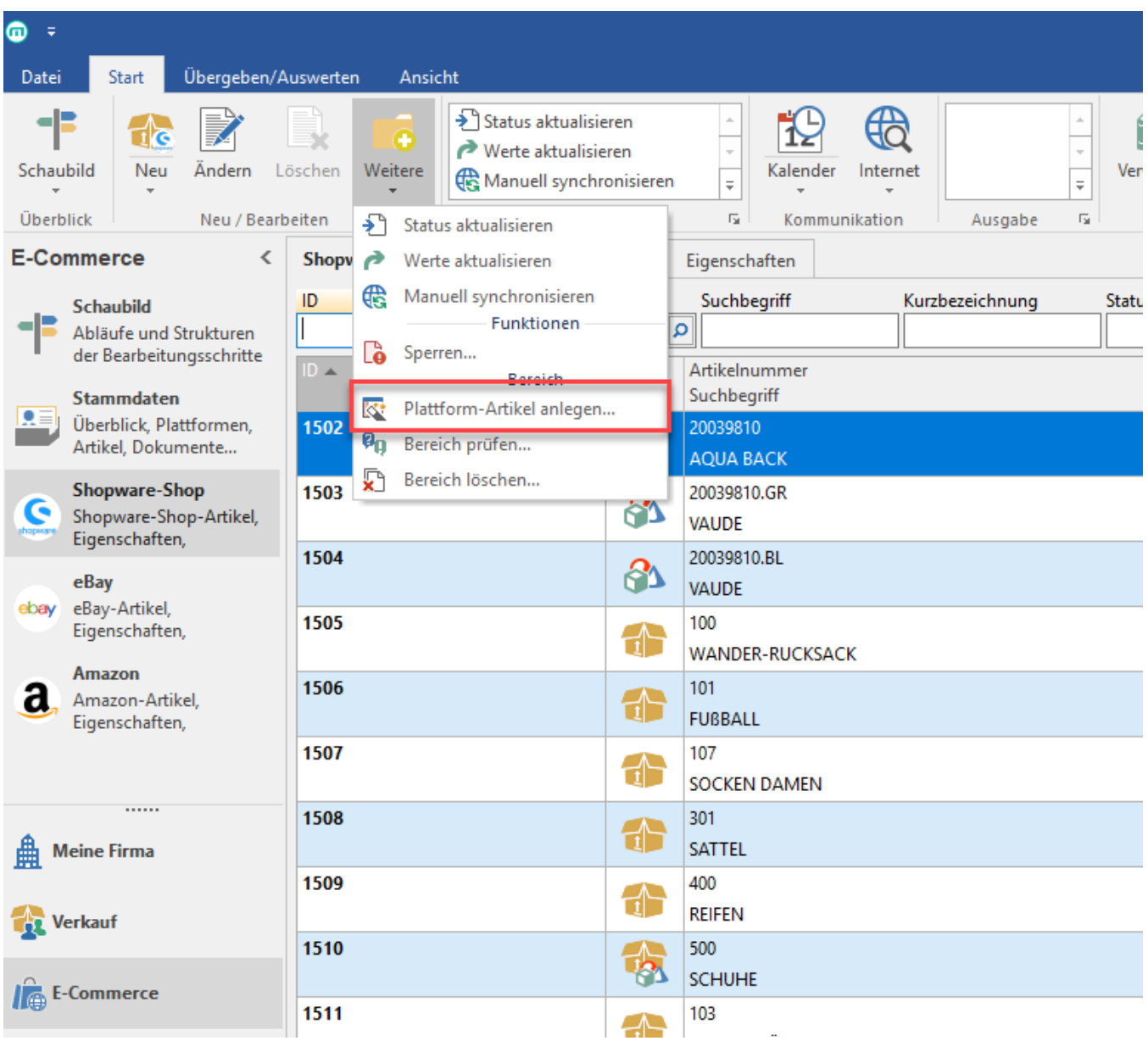

Der Assistent öffnet sich mit einer Startseite.

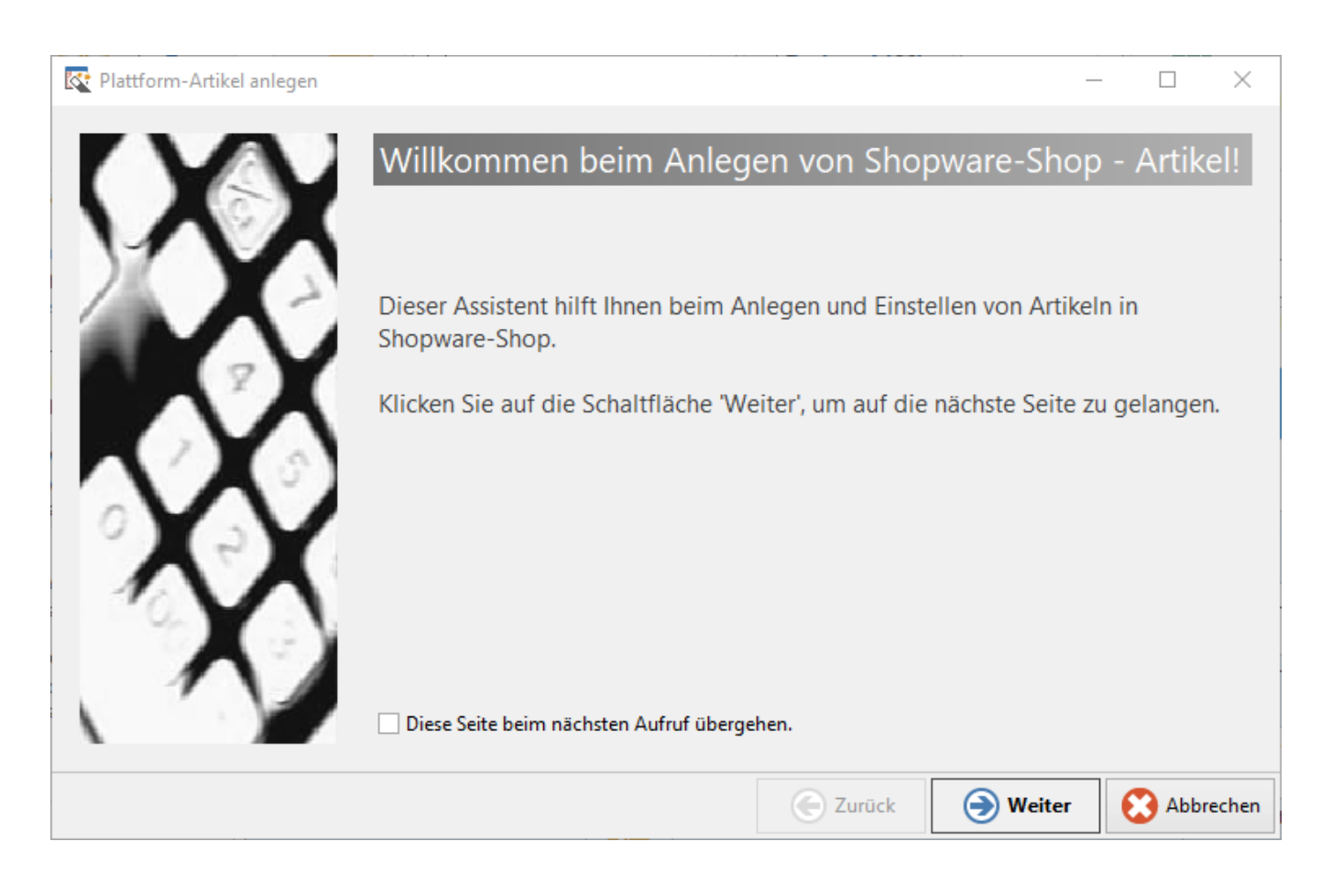

Über die Schaltfläche: WEITER gelingt man zur nächsten Seite. Hier werden über verschieden Funktionen der Filterung und Sortierung die Stammartikel selektiert, die als Plattform-Artikel angelegt werden sollen.

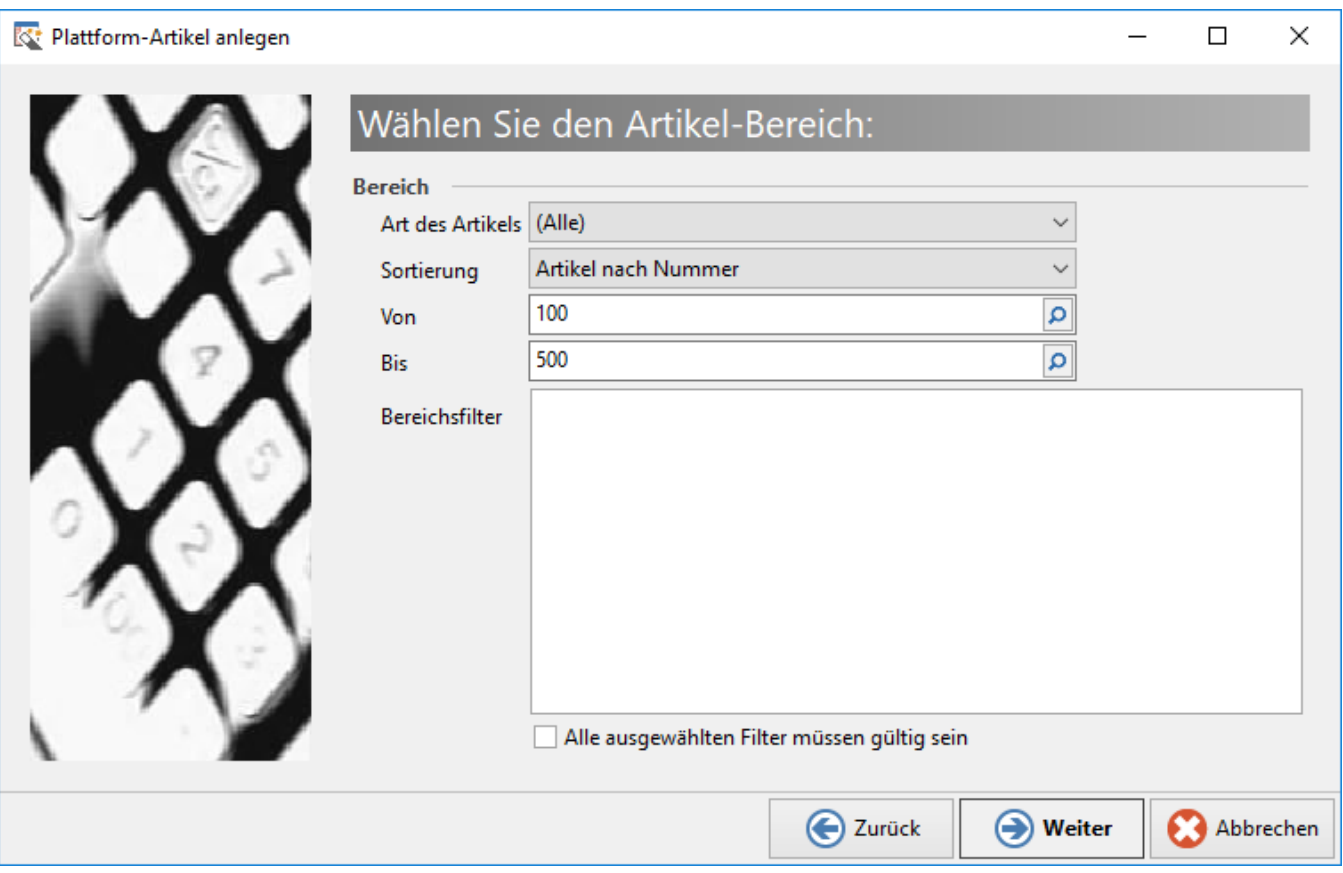

Über die Schaltfläche: WEITER gelingt man zur nächsten Seite. Hier kann eine Kategorie ausgewählt werden, die den vorab selektierten Artikeln hinterlegt werden soll. Im Feld: "HTML-Vorlage" kann eine Vorlage für die Artikel-Beschreibung der Plattform-Artikel gewählt werden. Sofern eine Vorlage in den Vorgaben der Plattform hinterlegt wurde (Siehe auch: [Plattform anlegen](https://hilfe.microtech.de/display/PROG/Plattform+anlegen)), wird diese Vorlage automatisch vorgetragen.

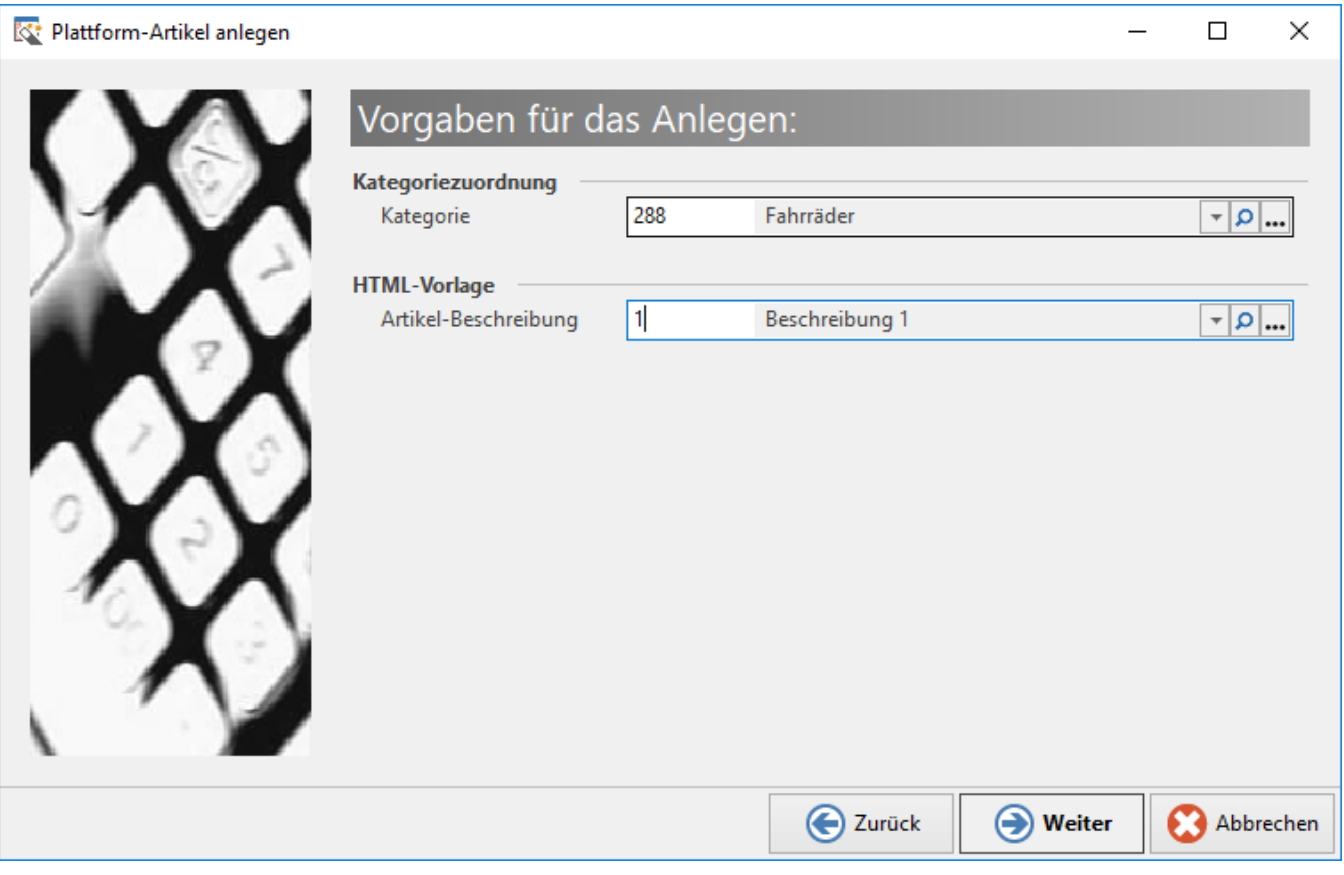

Für den Plattform-Typen Amazon steht zusätzlich das Kennzeichen "Artikel verknüpfen" zur Verfügung. Wird dieses Kennzeichen aktiviert, werden im Plattform-Artikel nur Einstell-Optionen angezeigt, die benötigt werden, um den Artikel auf Amazon zu verknüpfen.

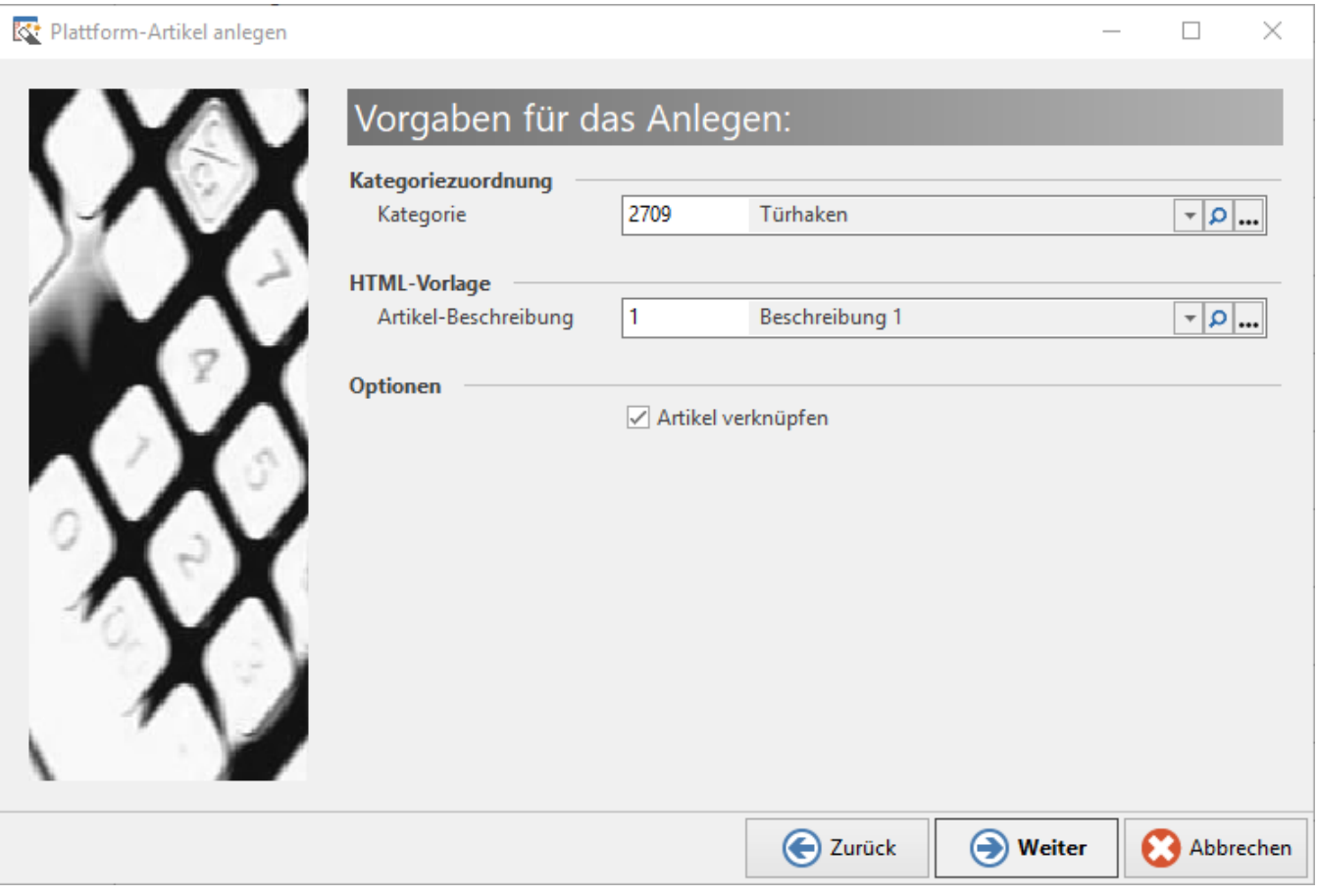

Über die Schaltfläche: WEITER gelingt man zur nächsten Seite. Hier werden alle Informationen noch einmal zusammengetragen und als Zusammenfassung angezeigt. Über die Schaltfläche: FERTIGSTELLEN wird der Lauf gestartet und die Plattform-Artikel werden erzeugt.

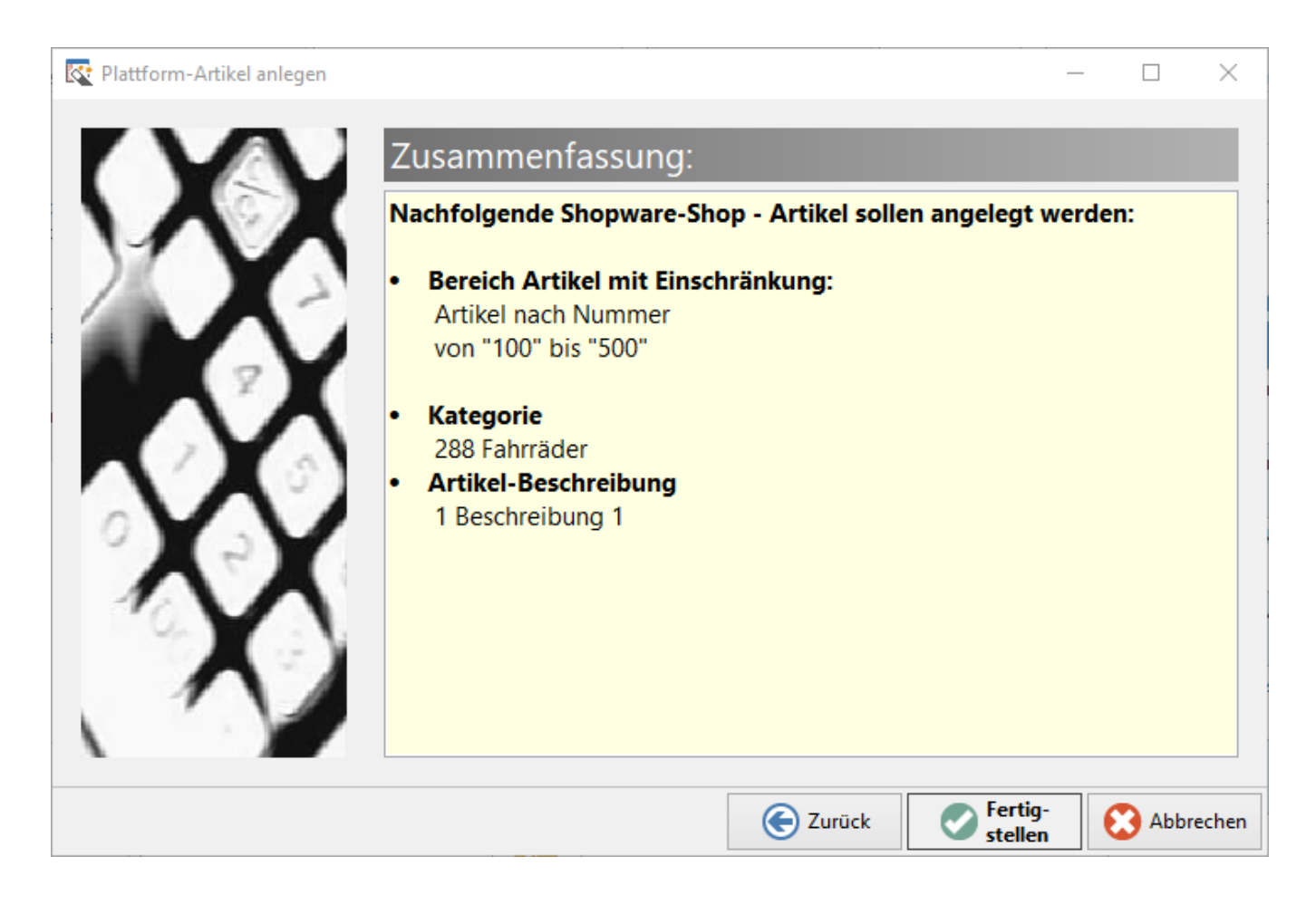

Nach dem Lauf wird das Ergebnis des Laufs angezeigt.

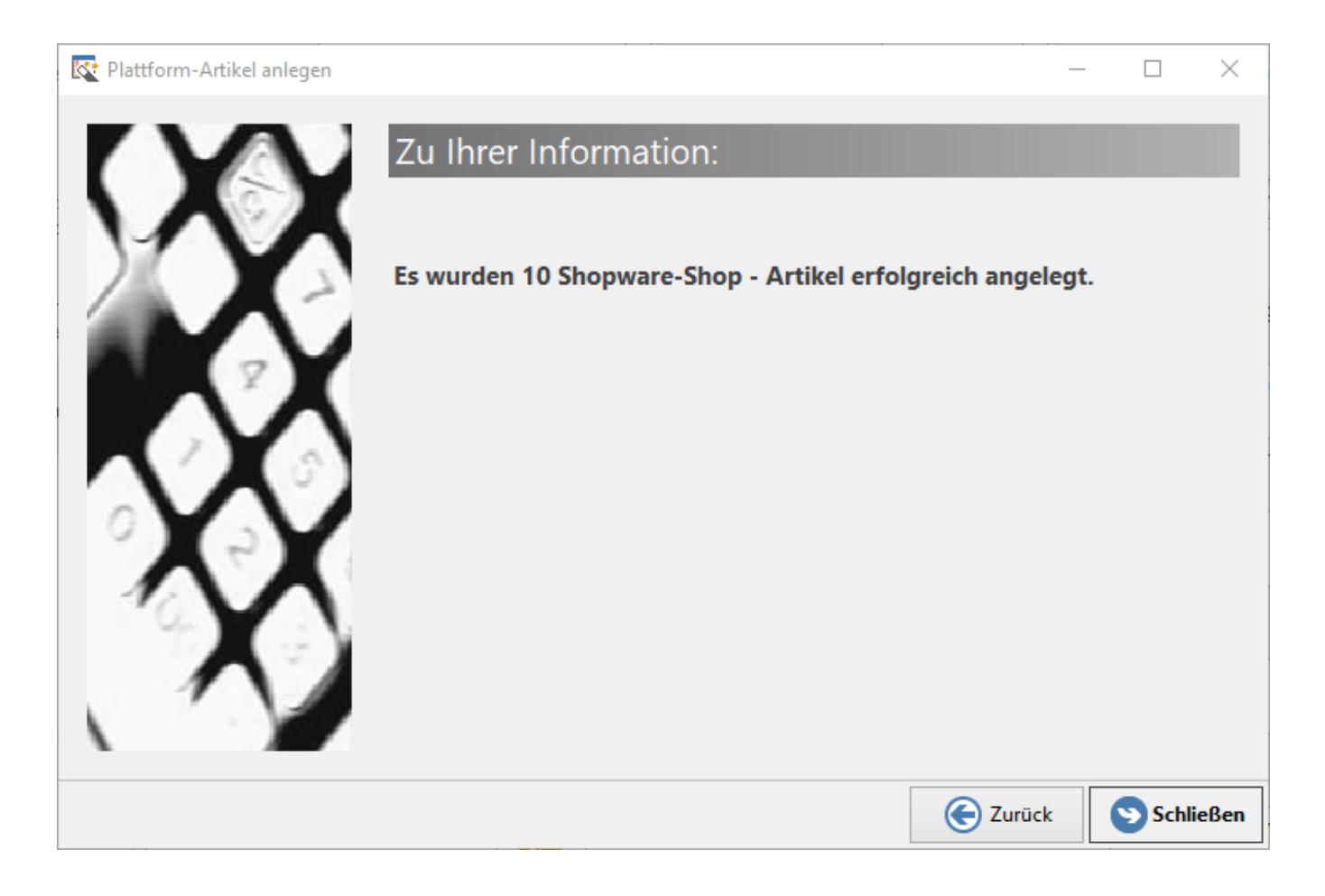

Über die Schaltfläche: SCHLIEßEN wird der Assistent beendet. Die angelegten Plattform-Artikel können nun unter E-COMMERCE - <PLATTFORM> - Register: "<Plattform>-Artikel" weiter bearbeitet werden. Siehe auch: [Plattform-Artikel erstellen und bearbeiten](https://hilfe.microtech.de/display/PROG/Plattform-Artikel+erstellen+und+bearbeiten)